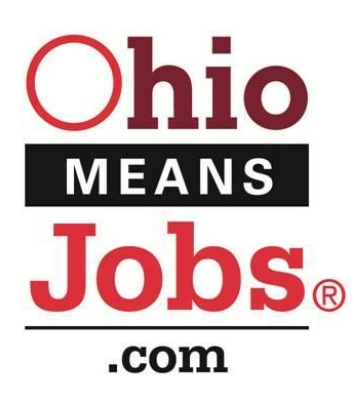

## Ohio HOW TO POST A JOB

*Employers are not required to create an account on OhioMeansJobs.com to simply post their employment opportunities at no cost. In just a few easy steps, businesses can advertise their vacancies to job seekers throughout the entire state of Ohio.*

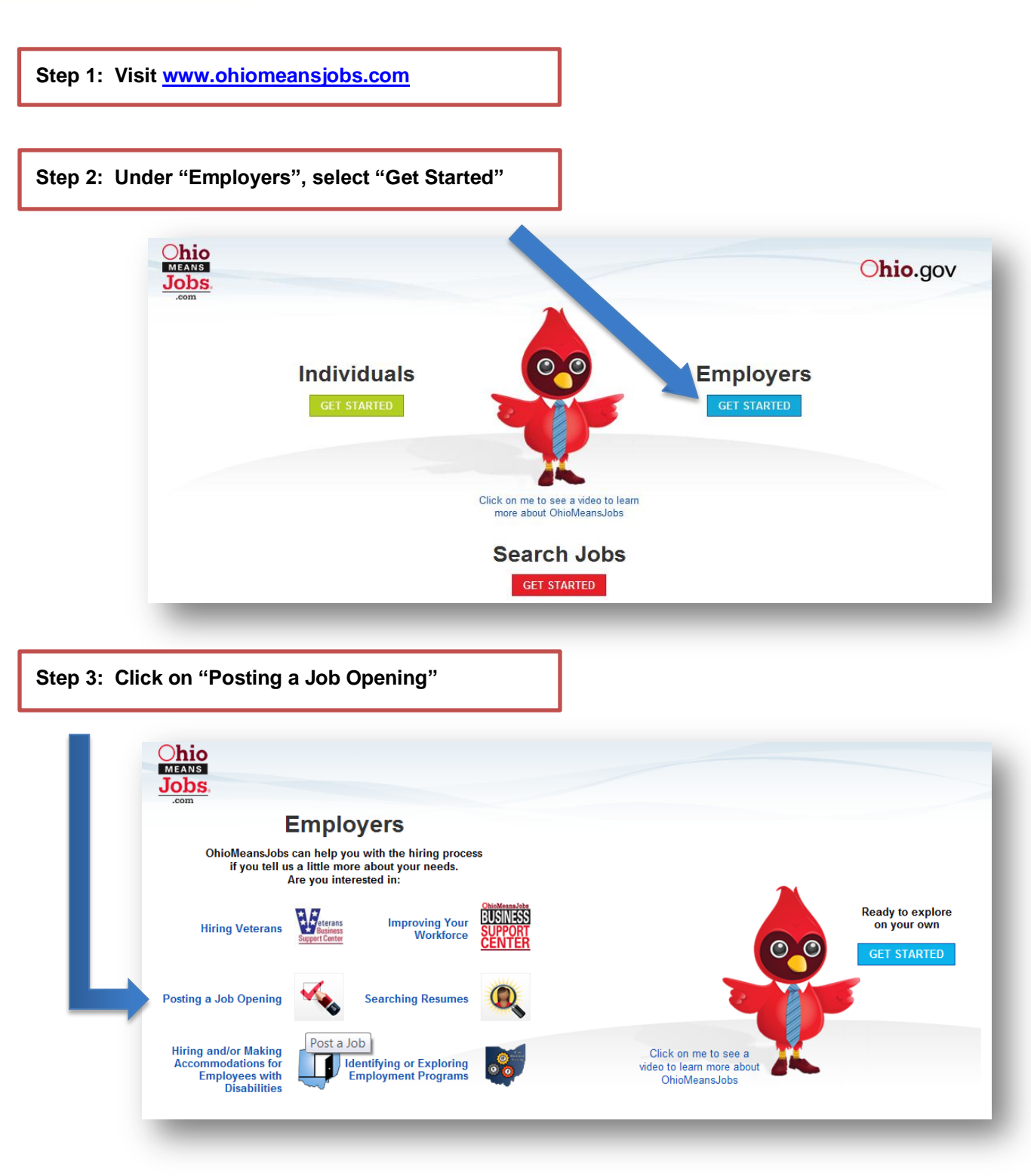

Note: Job will remain on the National Job Bank vendor's website for an initial period of 30 days.

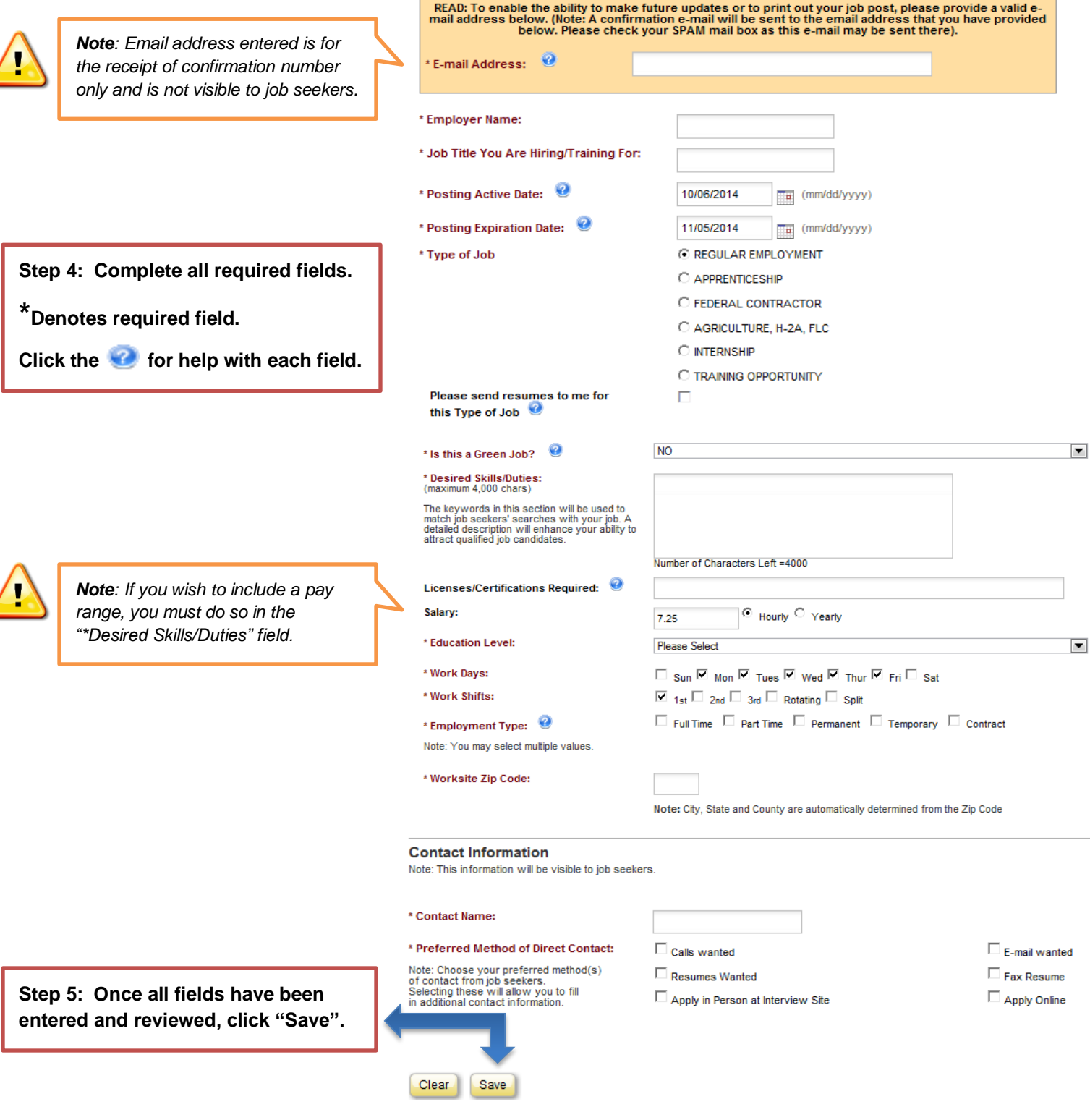

*Would you like resume mining access? Employers can create an employer account through OhioMeansJobs.com to gain free access to Monster.com's resume database for the state of Ohio. (FEIN and State of Ohio Tax Withholding ID Number required.) Ask your county Business Services Representative to find out how!*

**Step 6: This message indicates your posting is ALMOST complete. Review the information; as a best practice, write down or print the "Job Post/Training Opportunity" confirmation number for your records.**

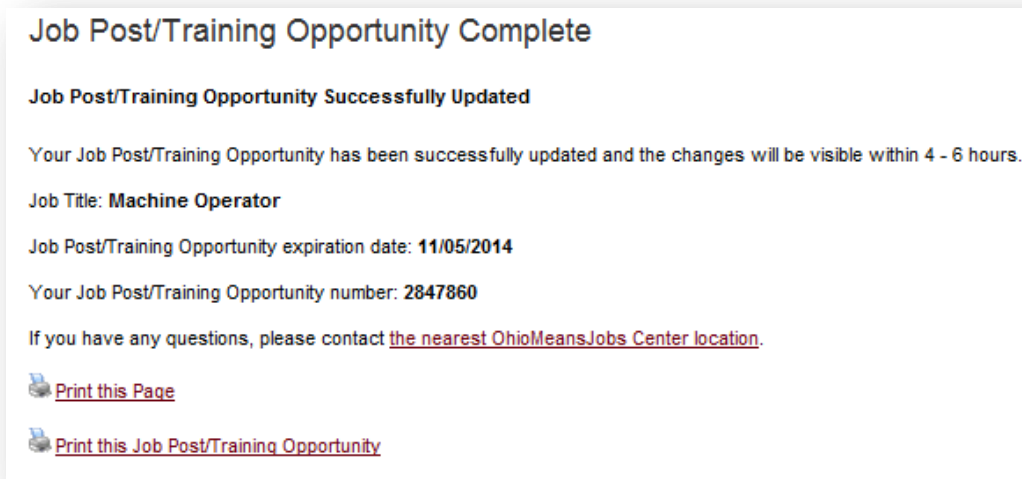

**Step 7: Visit the inbox of the email address you entered to receive your confirmation number. You must click on the link within the email to activate your posting (which will become searchable within 4-6 hours).**

IMPORTANT - YOU MUST TAKE FURTHER ACTION TO DISPLAY THIS JOB ON OUR WEB SITE!

PLEASE KEEP THIS EMAIL. You will need it to make future updates to your job order or to print out your job post.

Click on the link below to confirm your job posting.

https://ohiomeansjobs.com/omj/employer/joborder/quick/update.do? command=VALIDATE&addr=Whitney.Read@jfs.ohio.gov&id=1409022828861

If your email program does not recognize the Web address above as an active link, please copy and paste it into your Web browser.

ONCE CONFIRMED, YOUR JOB POSTING SHOULD BECOME SEARCHABLE WITHIN 4 - 6 HOURS.

**Step 8: Once you have clicked on the confirmation link, your posting will reappear for editing. If you are not making any changes to the posting and are simply confirming, click "Close" at the bottom of the page.** 

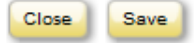

**Revisiting this link prior to the expiration date will permit editing of the job posting to include closing or extending the posting for a total of ninety (90) days in addition to making changes to the posting criteria.** 

**Step 9: Share posting confirmation # with your county Business Services Representative for additional exposure (ie: have posting linked to local sites, Facebook, shared with partner agencies, emailed, etc.).**

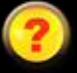

*Questions about posting? Contact the OhioMeansJobs Business Support Center by:*

- **1.** *Using the "Live Chat" feature on OMJ Employer page*
- **2.** *Calling 1-888-385-2588 (Monday-Friday, 8 AM- 4 PM)*
- **3.** *Emailing employerassistance@jfs.ohio.gov*